### **Important Information**

#### **New Users**

**Before you create an account** in the GOAMP site, you will **need your ID# from PSI**. After you pay for your exam, NERC provides your exam information to PSI. PSI sends each candidate an **Examination Eligibility Confirmation** email. This email provides the ID# that is needed to create an account and register for a test. The ID# begins with the prefix NRC (stands for NERC) followed by six numbers – NRC151515.

#### **Below is a step by step guide for the new scheduling process on the [www.goamp.com](http://www.goamp.com/) website.**

**Go to [www.goamp.com](http://www.goamp.com/)**

#### Click on **Candidates**

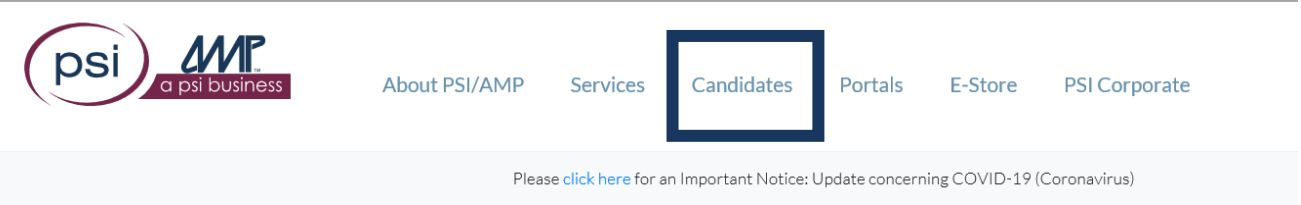

### **Complete Steps 1 through 3**

- 1. Category = Other
- 2. Program = North American Electric Reliability Corporation
- 3. Select your approved examination

 $\overline{\mathsf{v}}$ 

# **Welcome to PSI Candidate Services**

# Everything You Need is Three Steps Away

Let us help you locate detailed information about your examination program! To find a candidate handbook, testing locations, fees and scheduling information, make a selection in each category below.

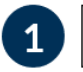

Other

North American Electric Reliability Corporation

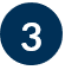

 $\overline{2}$ 

### Select an examination

Balancing Interchange and Transmission Operator Exam Balancing and Interchange Operator Certification Examination Reliability Coordinator Operator Certification Examination Transmission Operator Certification Examination

nt with us? Log in here

#### Click on Register for this Exam

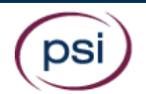

ABOUT SERVICES CANDIDATES

#### North American Electric Reliability Corporation

Balancing Interchange and Transmission Operator Exam

### **Candidate Support Center Information**

(888) 519-9901

## **Additional Information**

**System Operator Certification Program Manual** 

**Candidate Information Bulletin** 

View Sponsor's Website

**Locate Testing Center** 

Register for this Exam

Reschedule this Exam

**New Users** 

• Click on **New User** to create an account

### **Returning Users**

• Login will be directed to your examination details for scheduling

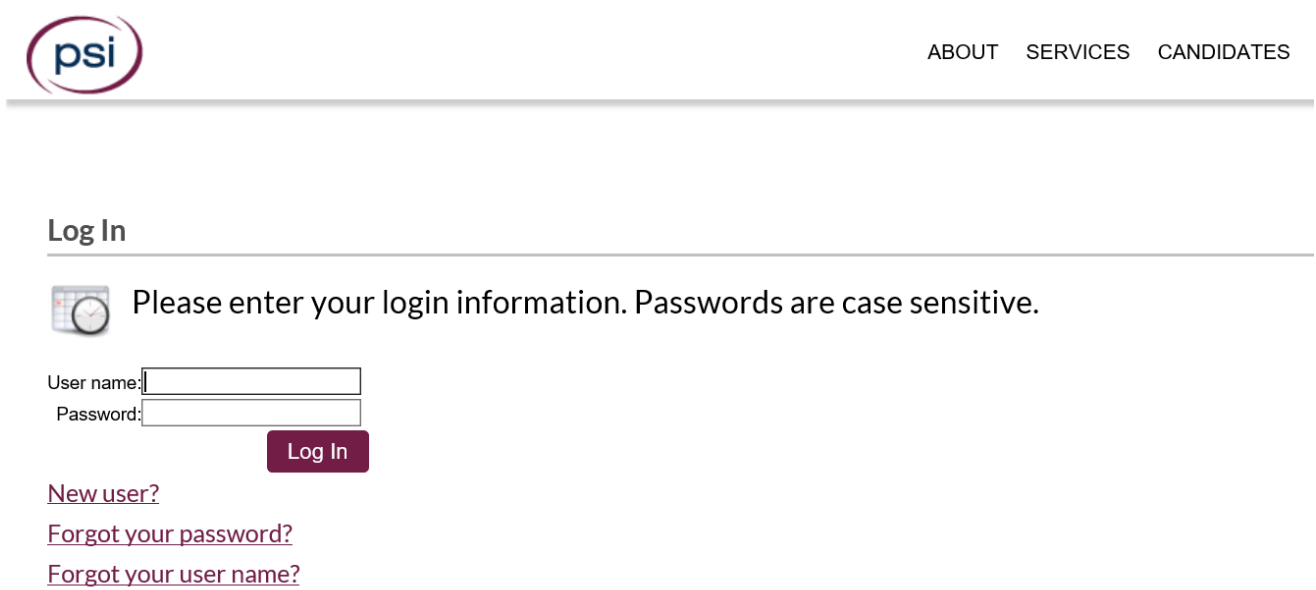

If special accommodations are being requested, do not continue with the online registration process and contact AMP at 800/345-6559 to schedule your examination.

### **New Users**

- Complete the required orange fields
- You will need the ID # that PSI provided in the Examination Eligibility Confirmation email
	- o Example ID# NRC151515

Note: Do not input your social security number

#### **New User**

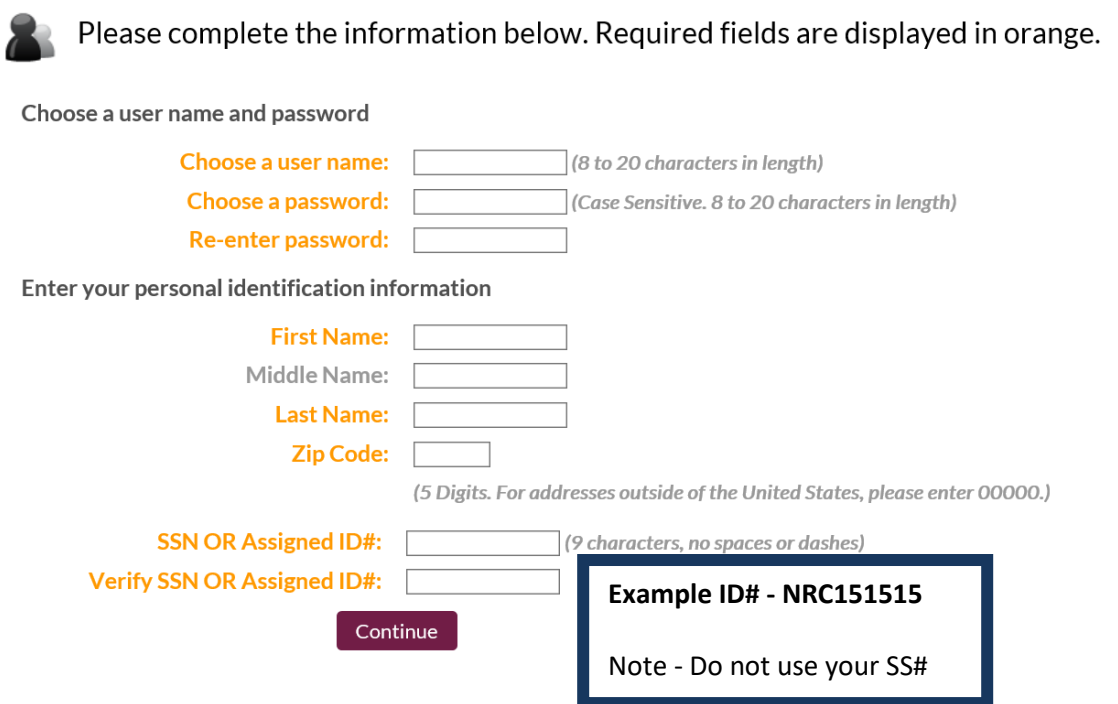

- **You will be asked to**
	- o Review and confirm your information
	- o Enter your Contact Information
	- o Create your security questions

### **Scheduling your exam**

Click on the **clock** to schedule an examination

Note: If you have more than one approved examination, you will need to select it from a **dropdown** at the top of the page

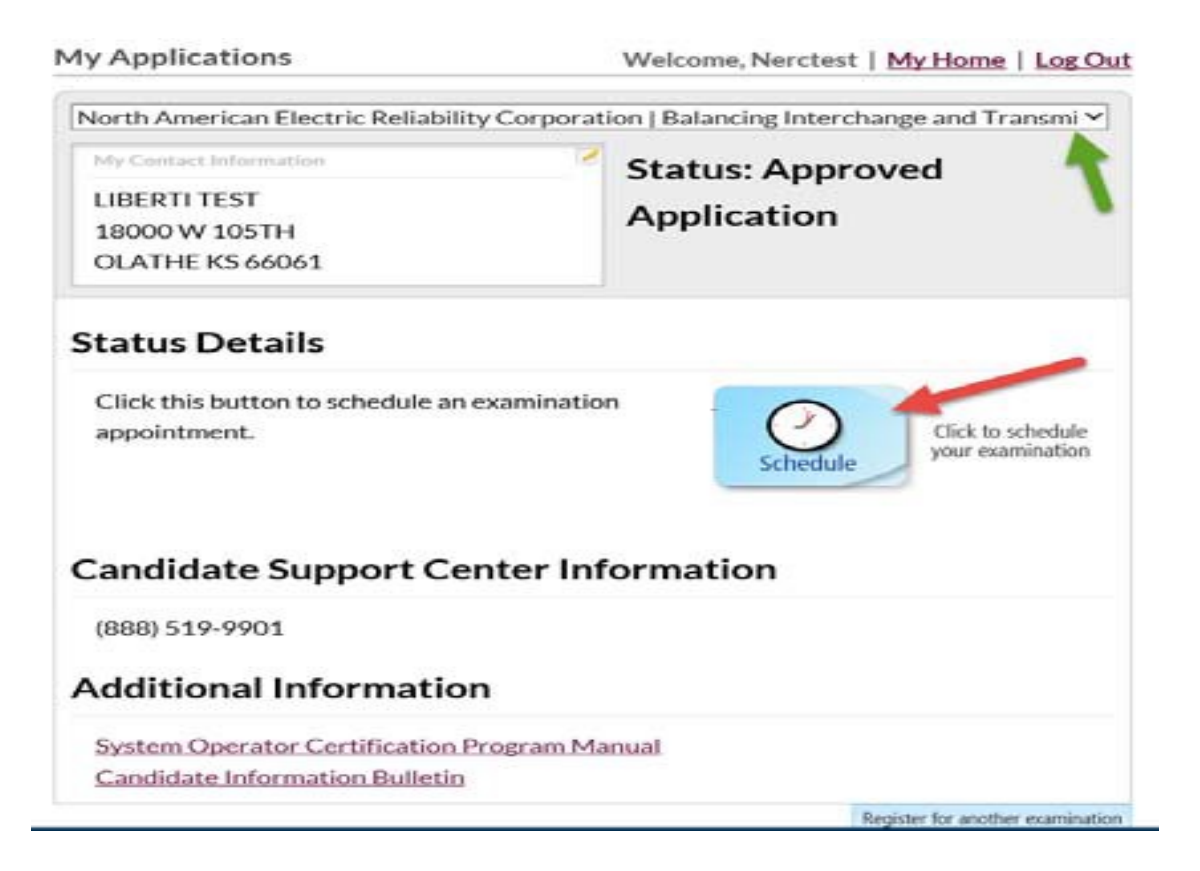

### **Enter your zip code**

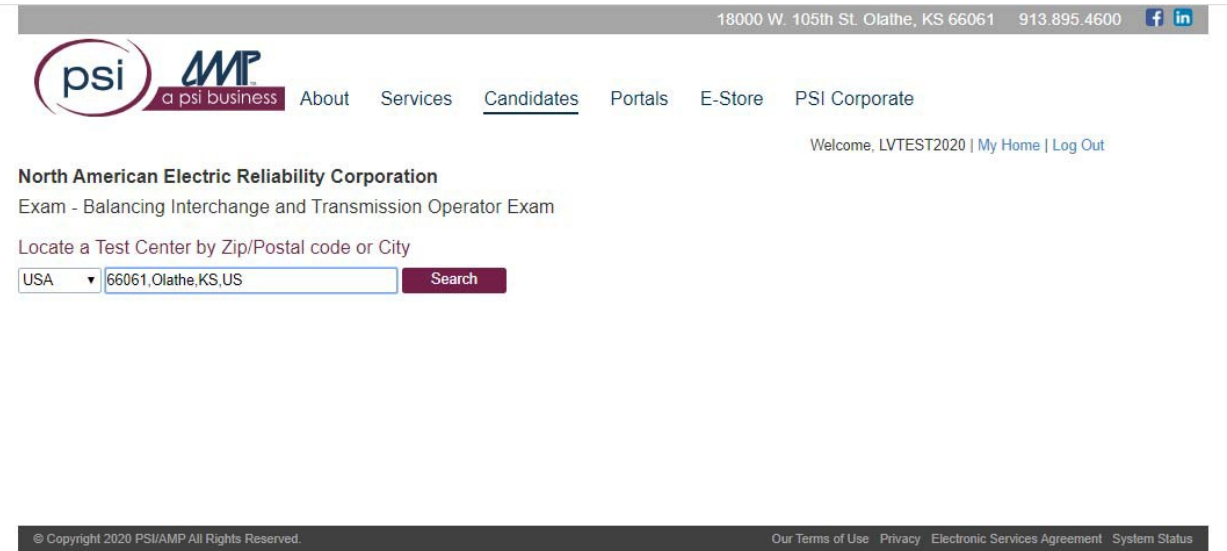

**A list of sites in the surrounding area of the zip code will be displayed**

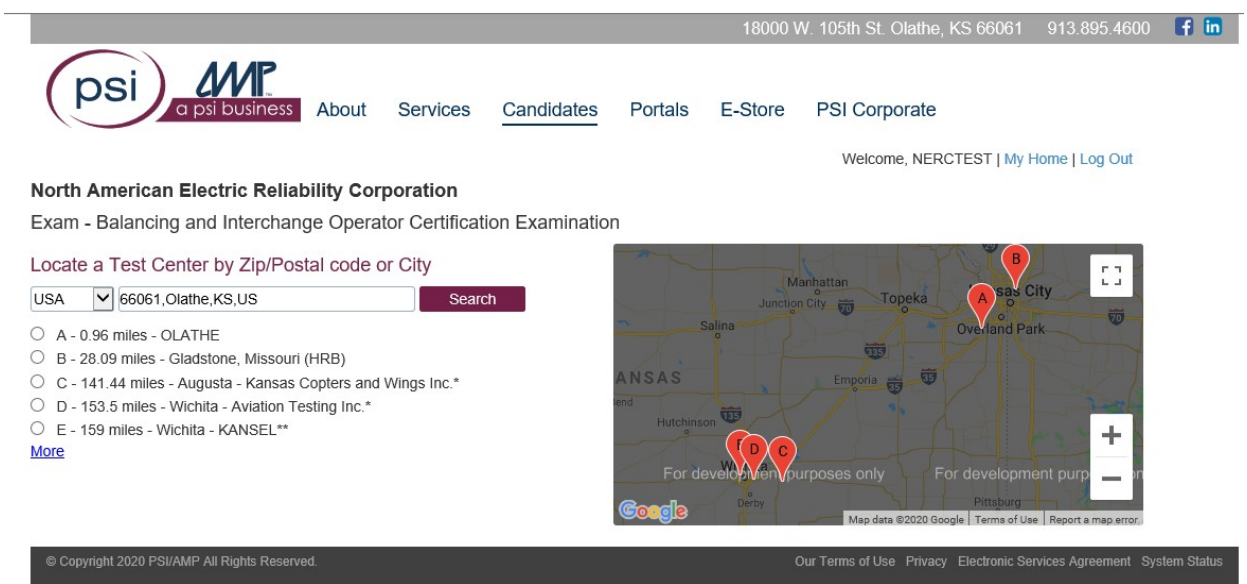

When you **select a site**, the system will generate a calendar with available dates in **green** 

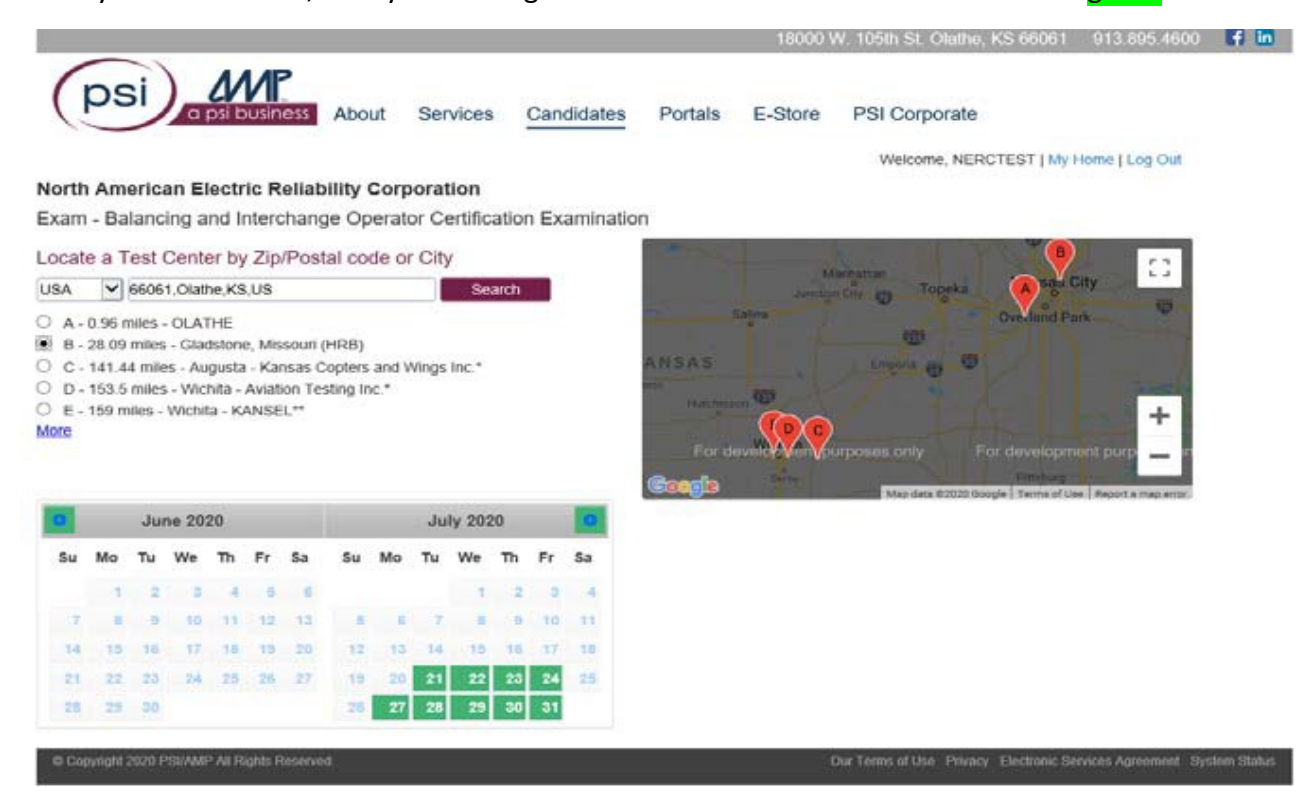

When you **select a date**, it will turn **yellow** and the times available for that date will appear

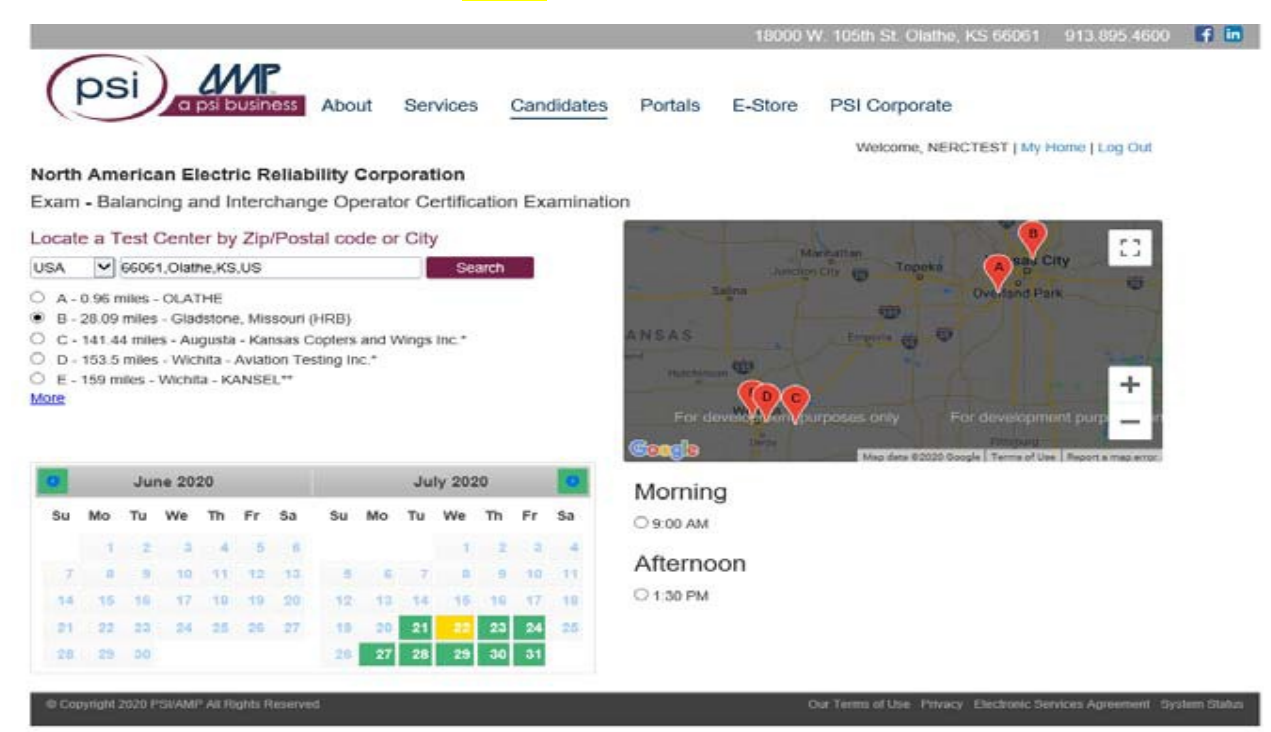

- After you select a time the **Schedule** button will appear
- Selection of this button completes the scheduling of the exam

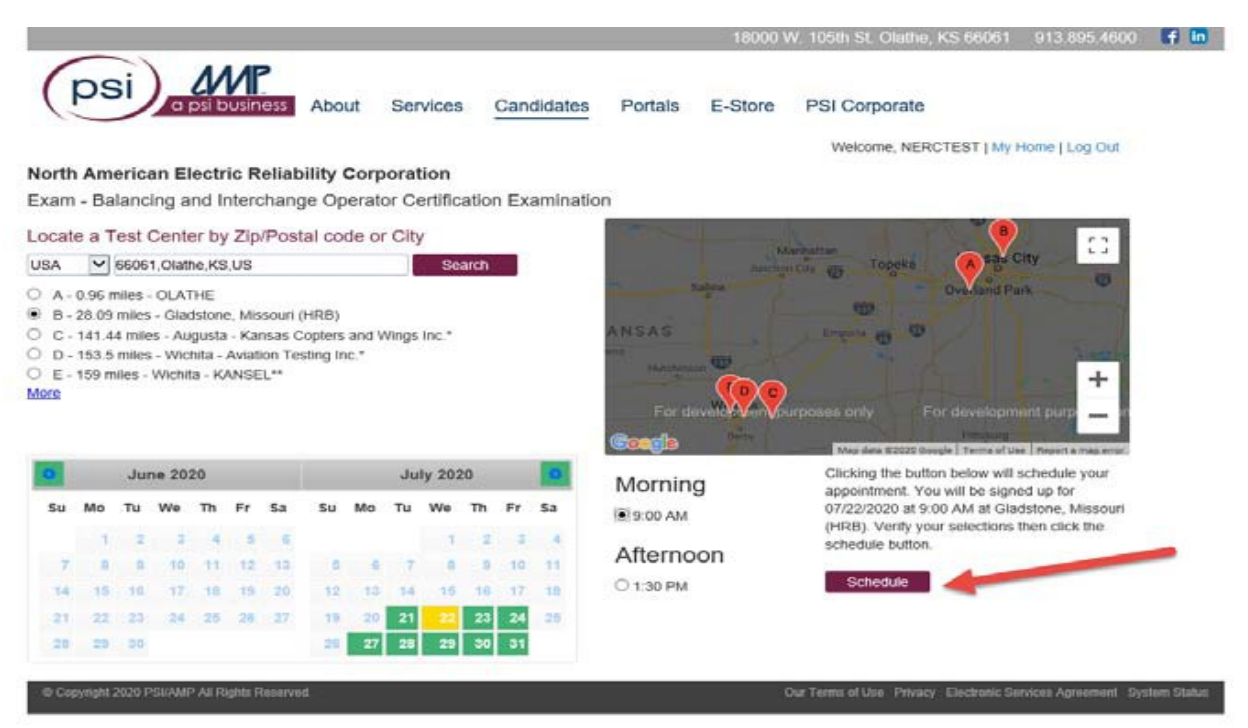

#### **Exam Confirmation**

- An appointment confirmation notice will be sent to you via email with appointment details such as:
	- o Date, Time, Address, Driving Directions, Identification Requirements, and
	- o All that is needed at the site on the day of testing

### **If you have issues, please reach out to our candidate support team at 888- 519-9901.**

**Best wishes for success on your examination!**